# How to roleplay on TC

### Start your roleplay adventure

In order to start your own roleplay character, and to fully experience the rich environment of Tamrielcraft, you have to first be accepted to the community as a roleplayer. In order to do so, you have to submit a Character Sheet. This sheet will be reviewed by the Lore Team which in turn will decide whether this character is acceptable in the current community. More information can be found on the Discord [LINK!] or here.

Once your character sheet has been accepted, you'll be promoted to the rank of *RolePlayer*. Congrats on doing so!

## Preparing your in-game character

#### Creating your Identity in-game

Since you are officially a member of the role-play community of Tamrielcraft, you are able to use commands related to the TC plugin. As a first, your should create your in-game identity using the character sheet that was accepted previously. To do so, you can use the following main command:  $k$   $\sqrt{t}$  crp. This command will list all the available sub commands for role-playing purposes.

The creation of your character sheet in-game will be simplified with the next update of the TC plugin.

The following list contains the available properties to set with their related commands:

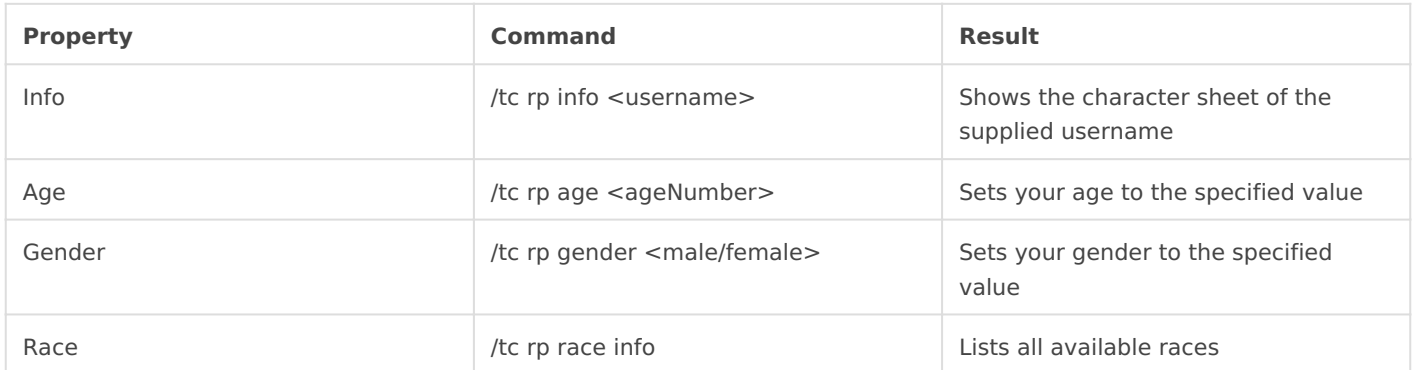

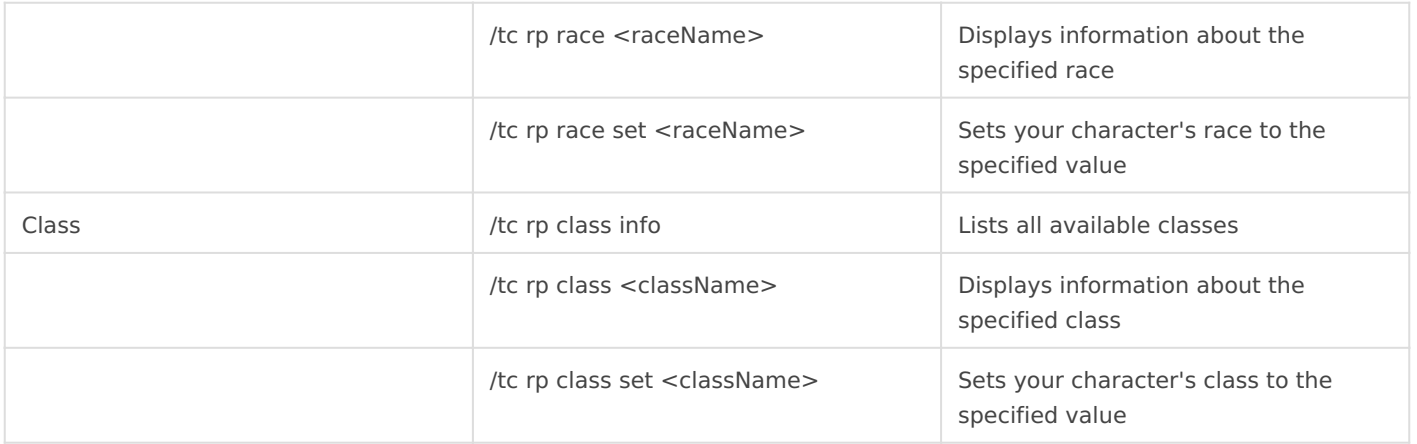

Most of the set commands can only be executed once! Be careful and confirm before executing the command.

#### Checking your skill-tree

As with the rp commands, you are also able to check your characters progress on the different skills that can be mastered using the command *[skills]* . This will pop-up an inventory in which the different possible skills are shown. Clicking on one of the items will lead you to the details page of this skill.

Revision #11 Created 30 May 2018 14:57:40 by BlueMoony Updated 28 February 2019 20:37:20 by BlueMoony